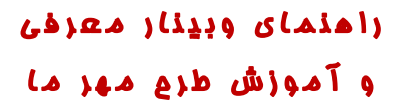

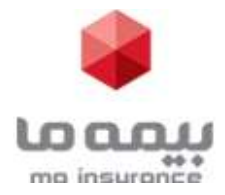

## راهنماي ورود به وبينار معرفي و آموزش طرح مهر ما :

براي ورود به وبينار از طريق مرورگر، تنها كافي است وارد سايت بيمه ما شويد و از قسمت پخش **زنده وبينار معرفي و آموزش** طرح مهر ما روي لينك وبينار كليك كرده تا وارد صفحه وبينار شده و به صورت آنلاين وبينار را مشاهده نماييد.

بعد از باز شدن صفحه وبينار در قسمت نام كاربري كد نمايندگي و در قسمت رمز عبور ٤ رقم آخر كد ملي را وارد كنيد.

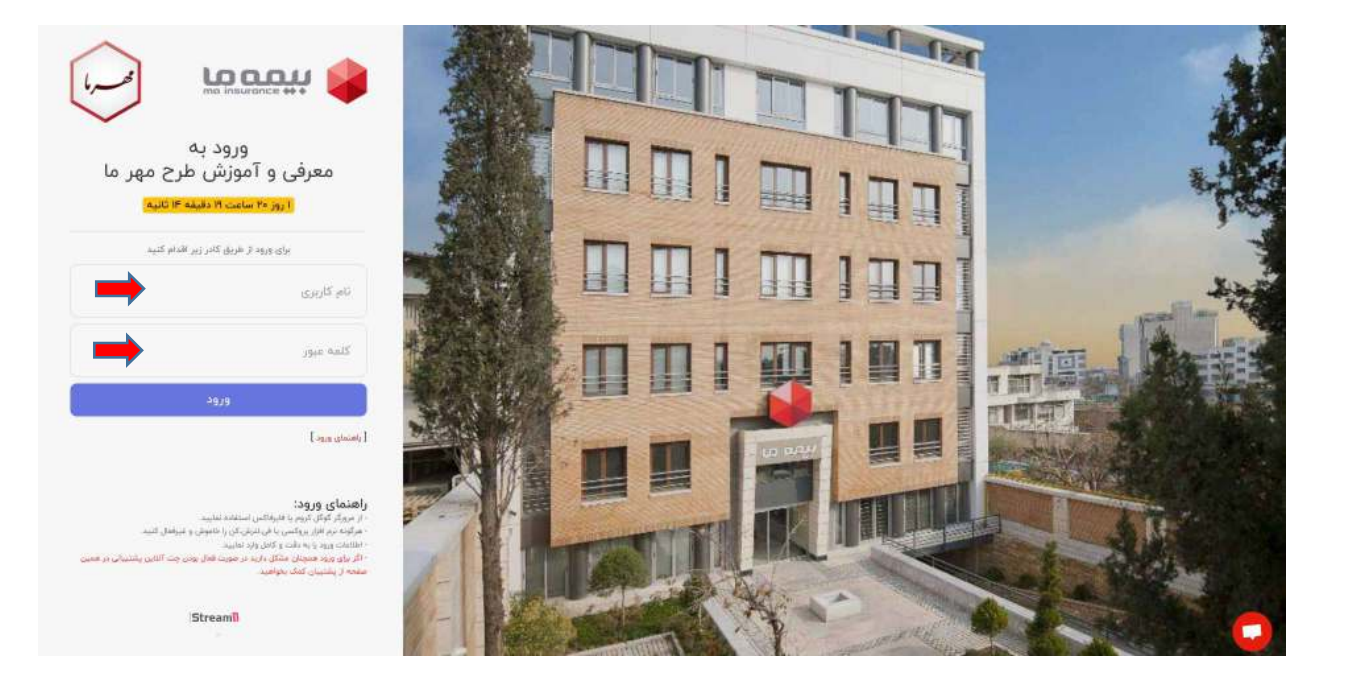

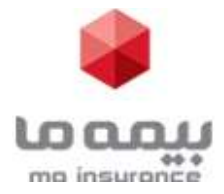

زاهنمای وبیناز معزفی و آموزش طرع مهر ما

در صورت هر گونه مشكل در ورود، مي توانيد از پشتيبان هاي آنلاين بر روي دكمه پشتيبان ( پايين سمت راست صفحه ورود ) كليك كرده و بعد از باز شدن صفحه چت گفتگو كرده تا راهنمايي لازم را دريافت نماييد.

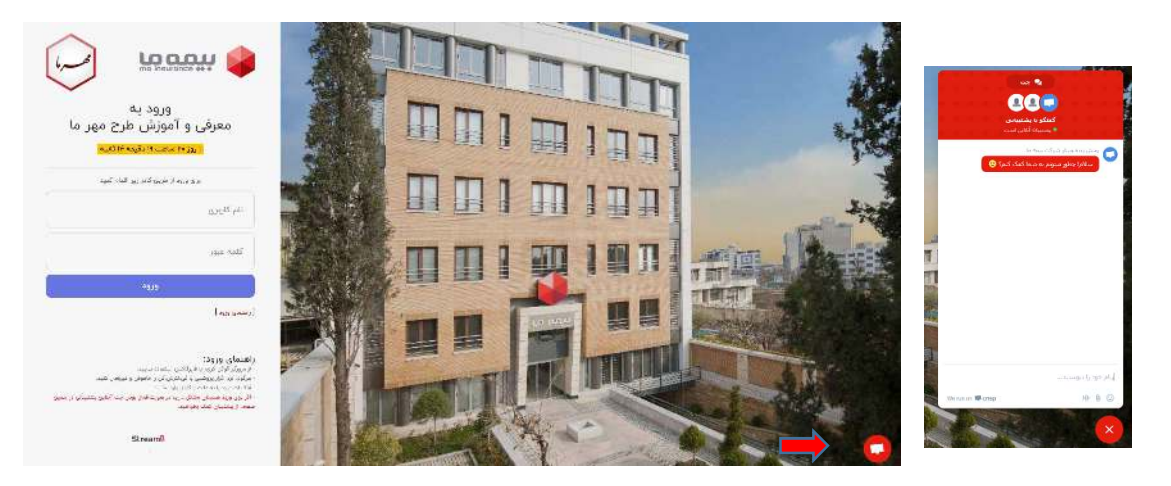

بعد از ورود به وبينار صفحه داراي دو بخش مي باشد. بخش بالا مربوط به پخش زنده و بخش پايين مربوط به ارسال سوالات مي باشد.

در قسمت بالاي صفحه جهت مشاهده پخش زنده روي نشانگر نمايش در كادر مشكي كليك نماييد.

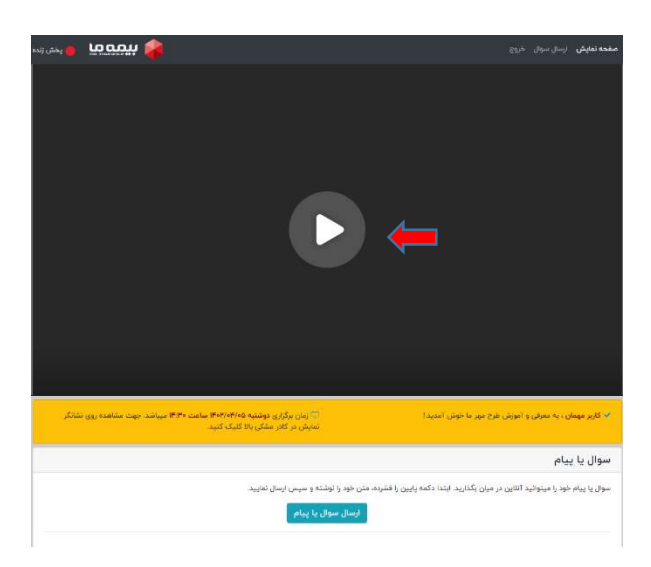

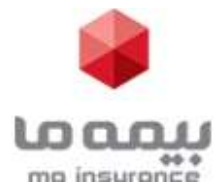

## در انتهاي وبينار امكان طرح و پاسخ به سوالات عزيزان از طريق فضاي سوال يا پيام مقدور مي باشد.

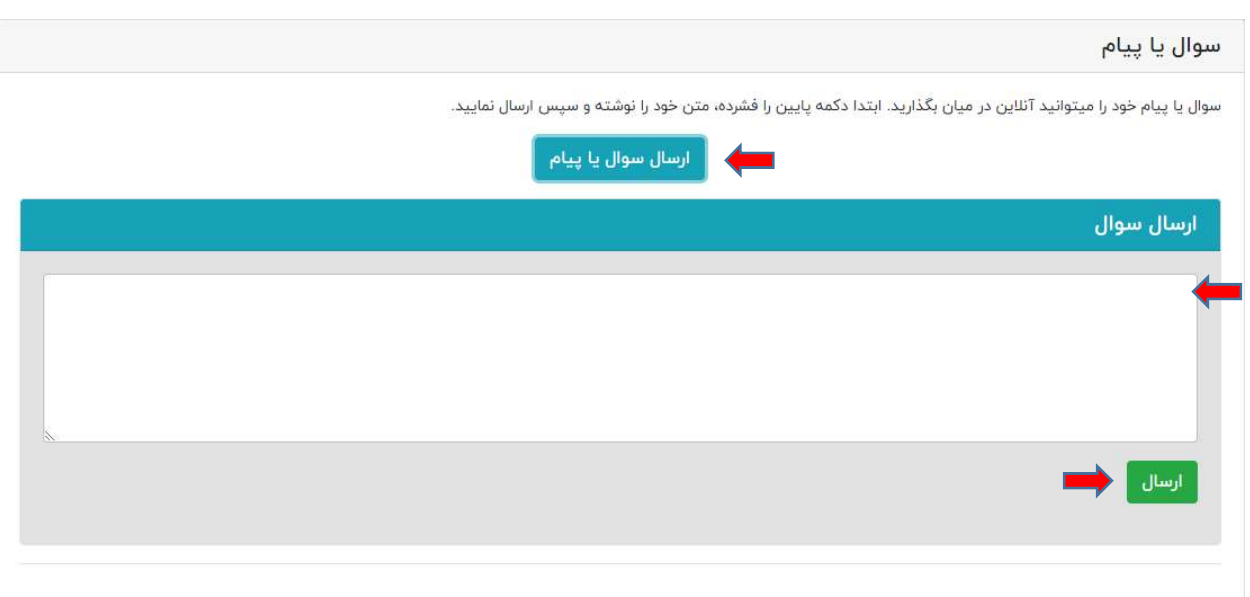